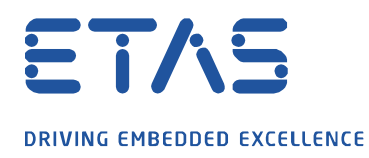

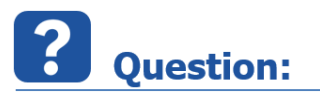

**How can the properties of several signals in a Measure Window or Oscilloscope be adapted in a simple procedure?**

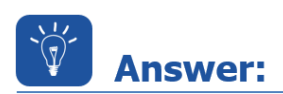

## **In order to adjust the settings proceed as follows:**

- Open dialog **Properties** for **Measure Window** by right mouse click
- Select the settings to be adjusted by left click while keeping the SHIFT key pressed
- Double click on the settings while keeping the SHIFT key pressed
- Adapt the settings and confirm with **OK**

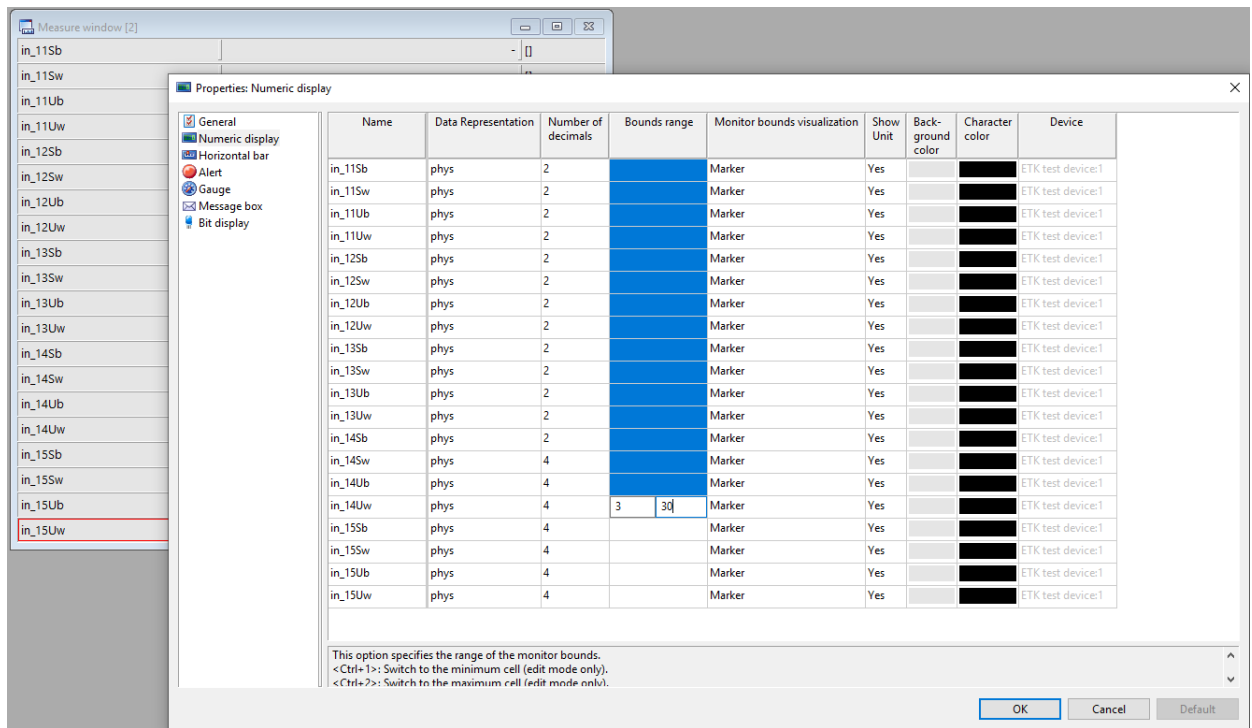

Adjustments apply to all selected variables.

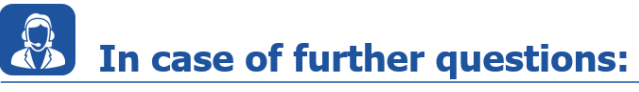

Please feel free to contact our Support Center, if you have further questions. Here you can find all information:<http://www.etas.com/en/hotlines.php>

This information (here referred to as "FAQ") is provided without any (express or implied) warranty, guarantee or commitment regarding completeness or accuracy. Except in cases of willful damage, ETAS shall not be liable for losses and damages which may occur or result from the use of this information (including indirect, special or consequential damages).